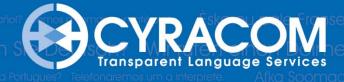

(reyòl? Nap rele yon entrèprèt nan telefòn pou ede w. SCher an. Türkçe biliyormusunuz? Biliyorsanýz bir tercür

# **University Health System**

## CyraCom Instructions for Accessing an Interpreter from Any Phone

### Receiving INBOUND Calls

- 1. Ask patient to hold/wait a moment
- 2. Press CONFERENCE
- 3. You will get a dial tone and patient is placed on hold
- 4. Dial **81100**
- 5. Say the language you would like then, confirm your language.
- 6. Enter your MRN, confirm your MRN
- 7. If you would like to add an additional person, say "NO" or Press 2
- 8. You will be connected to the next available Interpreter. When the Interpreter comes on the line they will greet you with a 6 digit ID number.
- 9. Let the Interpreter know you are conferencing in a Patient.
- 10. Press **CONFERENCE** and all parties will be connected.

### Placing OUTBOUND Calls

- 1. Dial **81100**
- 2. Say the language you would like then, confirm your language.
- 3. Enter your MRN, confirm your MRN.
- 4. If you would like to add an additional person, say "YES" or Press 1 and follow the prompts.
- 5. Verify if Domestic or International Call
- 6. Enter area code and phone number (no 9 or 1 will be required).
- 7. You will be connected to the next available Interpreter. When the Interpreter comes on the line they will greet you with a 6 digit ID number.
- 8. Inform the interpreter you are calling a patient at home. The Interpreter will have a brief dialogue with you.
- 9. Dial 1 to make the call.
- 10. Let Interpreter greet patient in their native language, then begin your dialogue.

#### We recommend you document the Interpreter ID Number in your notes or any legal document.

If you don't know the language please, do not say a language, press 0. You will be connected to Client Services.

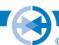